Ek Ders Formu (F1\_v3)'de yapılan değişiklikler

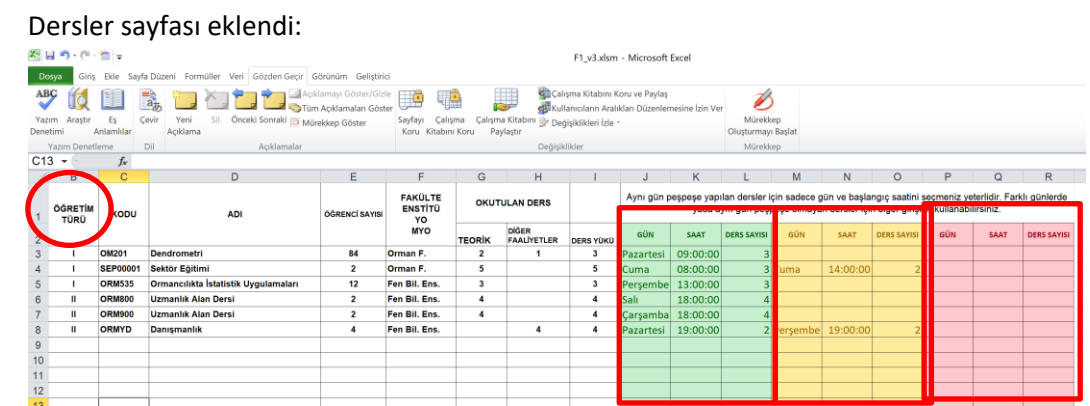

Bu sayfaya öğretim elemanının verdiği tüm dersler kaydedilir. I. ve II. Öğretim derslerini ayırt etmek için "ÖĞRETİM TÜRÜ" seçilir. Haftalık ders programını oluşturmak için verilen dersin hangi gün ve saatte başladığı ve kaç ders saati sürdüğü yazılır. Aynı gün peş peşe yapılan dersler için sadece gün ve başlangıç saatinin seçilmesi yeterlidir. Farklı günlerde ya da aynı gün peş peşe olmayan dersler için diğer renk girişleri kullanılabilir. Yukarıdaki derslerin haftalık ders programı otomatik olarak aşağıdaki şekilde oluşmaktadır.

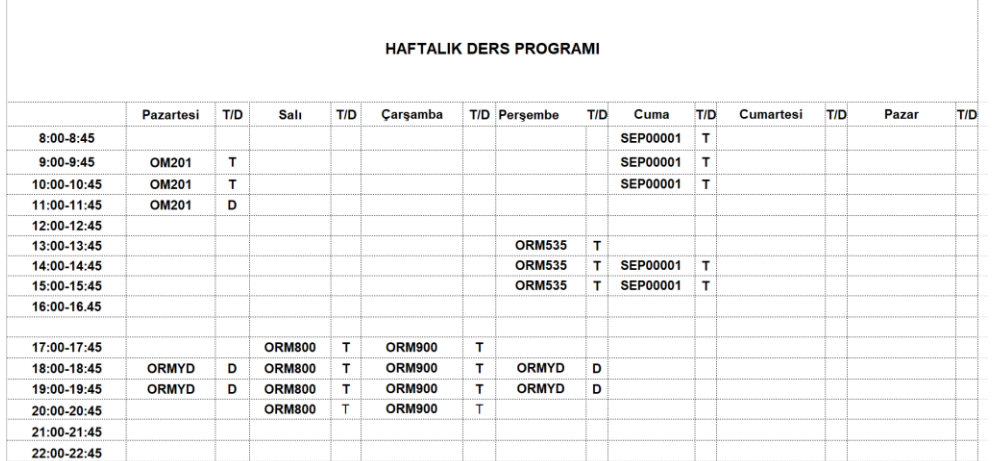

- Ders dağılımını "Dersler" adlı sayfadan çekip otomatik oluşturmak için "Derslerimi Getir" adlı yeni düğme eklendi

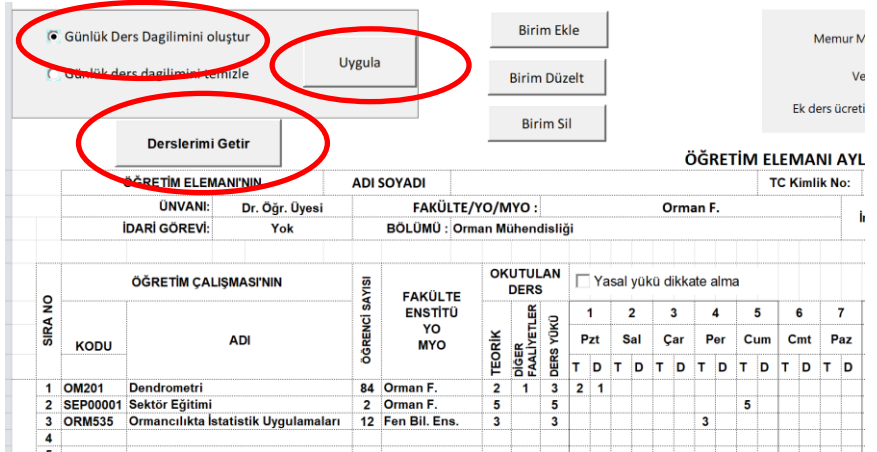

- Bu düğme "Dersler" adlı sayfaya girilen bilgileri F1 formunda uygun yerlere getirir ve haftalık ders programını oluşturur.
- Daha sonra günlük ders dağılımı oluşturmak için "Günlük Ders Dağılımı Oluştur" seçeneği seçilip "Uygula" düğmesi ile işlem gerçekleştirilmelidir.